## **Allow Zoom to share your screen**

Click on the Apple Icon in the upper left corner of your screen and select **System Preferences** > **Security & Privacy** > **Privacy** > **Screen Recording**. Check the option for **zoom.us**.

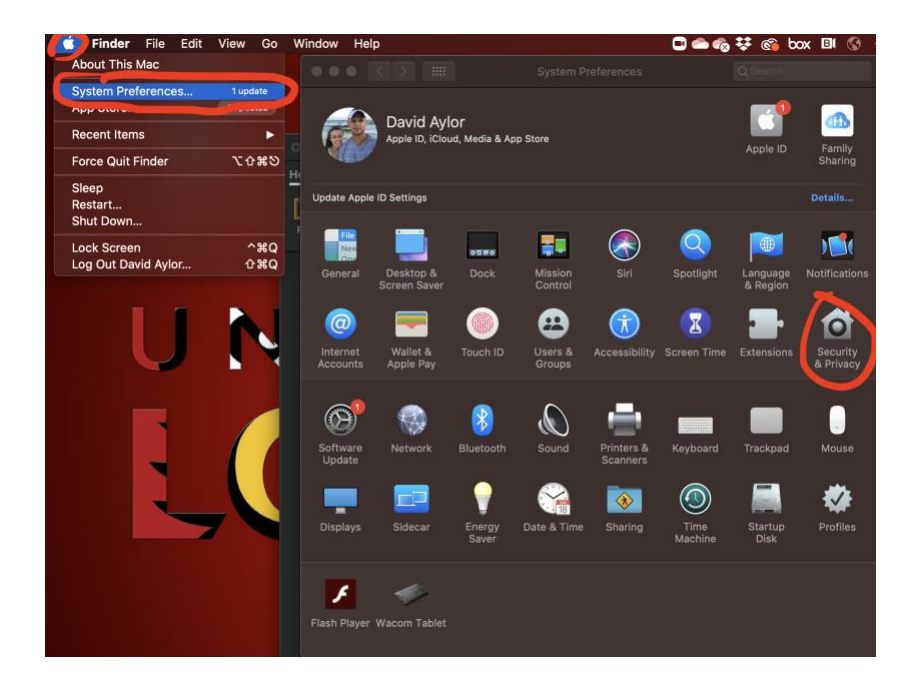

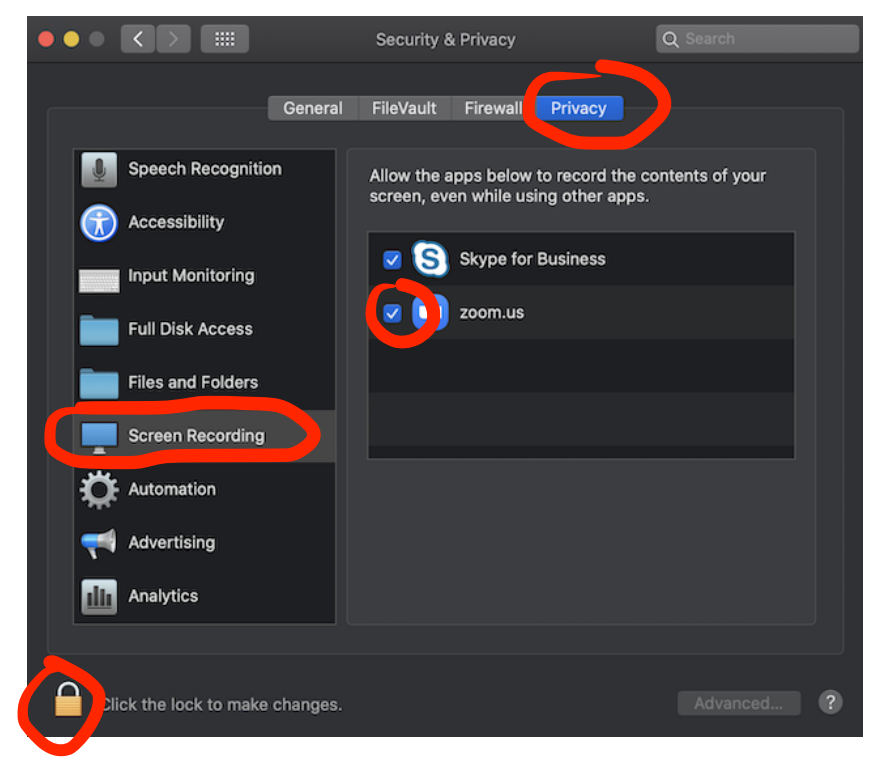